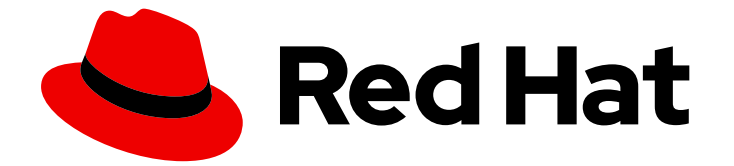

# Red Hat build of Cryostat 2

Cryostat でのサイドカーコンテナーの設定

## 法律上の通知

Copyright © 2024 Red Hat, Inc.

The text of and illustrations in this document are licensed by Red Hat under a Creative Commons Attribution–Share Alike 3.0 Unported license ("CC-BY-SA"). An explanation of CC-BY-SA is available at

http://creativecommons.org/licenses/by-sa/3.0/

. In accordance with CC-BY-SA, if you distribute this document or an adaptation of it, you must provide the URL for the original version.

Red Hat, as the licensor of this document, waives the right to enforce, and agrees not to assert, Section 4d of CC-BY-SA to the fullest extent permitted by applicable law.

Red Hat, Red Hat Enterprise Linux, the Shadowman logo, the Red Hat logo, JBoss, OpenShift, Fedora, the Infinity logo, and RHCE are trademarks of Red Hat, Inc., registered in the United States and other countries.

Linux ® is the registered trademark of Linus Torvalds in the United States and other countries.

Java ® is a registered trademark of Oracle and/or its affiliates.

XFS ® is a trademark of Silicon Graphics International Corp. or its subsidiaries in the United States and/or other countries.

MySQL<sup>®</sup> is a registered trademark of MySQL AB in the United States, the European Union and other countries.

Node.js ® is an official trademark of Joyent. Red Hat is not formally related to or endorsed by the official Joyent Node.js open source or commercial project.

The OpenStack ® Word Mark and OpenStack logo are either registered trademarks/service marks or trademarks/service marks of the OpenStack Foundation, in the United States and other countries and are used with the OpenStack Foundation's permission. We are not affiliated with, endorsed or sponsored by the OpenStack Foundation, or the OpenStack community.

All other trademarks are the property of their respective owners.

## 概要

Cryostat でのサイドカーコンテナーの設定 ドキュメントは、リソースをより効率的に管理できる ように、メインの Cryostat コンテナーとは別のコンテナーでレポートを生成したいとお考えの方 を対象としています。このドキュメントでは、Red Hat OpenShift 環境でサイドカーコンテナーを セットアップおよび設定する方法について説明します。

## 目次

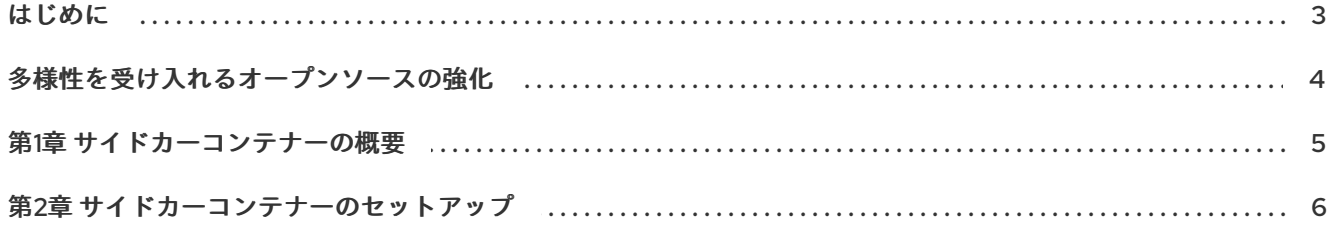

## はじめに

<span id="page-6-0"></span>Red Hat build of Cryostat は、JDK Flight Recorder (JFR) のコンテナーネイティブ実装です。これを使 用すると、OpenShift Container Platform クラスターで実行されるワークロードで Java 仮想マシン (JVM) のパフォーマンスを安全にモニターできます。Cryostat 2.4 を使用すると、Web コンソールまた は HTTP API を使用して、コンテナー化されたアプリケーション内の JVM の JFR データを起動、停 止、取得、アーカイブ、インポート、およびエクスポートできます。

ユースケースに応じて、Cryostat が提供するビルトインツールを使用して、Red Hat OpenShift クラス ターに直接レコーディングを保存して分析したり、外部のモニタリングアプリケーションにレコーディ ングをエクスポートして、レコーディングしたデータをより詳細に分析したりできます。

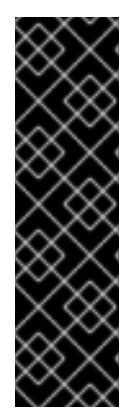

#### 重要

Red Hat build of Cryostat は、テクノロジープレビュー機能のみです。テクノロジープレ ビュー機能は、Red Hat 製品のサービスレベルアグリーメント (SLA) の対象外であり、 機能的に完全ではないことがあります。Red Hat は、実稼働環境でこれらを使用するこ とを推奨していません。テクノロジープレビュー機能は、最新の製品機能をいち早く提 供して、開発段階で機能のテストを行いフィードバックを提供していただくことを目的 としています。

Red Hat [のテクノロジープレビュー機能のサポート範囲に関する詳細は、テクノロジー](https://access.redhat.com/support/offerings/techpreview/) プレビュー機能のサポート範囲 を参照してください。

# 多様性を受け入れるオープンソースの強化

<span id="page-7-0"></span>Red Hat では、コード、ドキュメント、Web プロパティーにおける配慮に欠ける用語の置き換えに取り 組んでいます。まずは、マスター (master)、スレーブ (slave)、ブラックリスト (blacklist)、ホワイトリ スト (whitelist) の 4 つの用語の置き換えから始めます。この取り組みは膨大な作業を要するため、今後 [の複数のリリースで段階的に用語の置き換えを実施して参ります。詳細は、](https://www.redhat.com/en/blog/making-open-source-more-inclusive-eradicating-problematic-language)Red Hat CTO である Chris Wright のメッセージ をご覧ください。

## 第1章 サイドカーコンテナーの概要

<span id="page-8-0"></span>Cryostat はサイドカーコンテナーをサポートしているため、サイドカーコンテナーを使用して自動分析 レポートを生成できます。

Cryostat 2.3 より前のバージョンでは、メインの Cryostat コンテナーを使用して自動分析レポートを生 成する必要がありました。このアプローチはリソースを大量に消費し、メインの Cryostat コンテナー に追加のリソースをプロビジョニングする必要がある場合があるため、Cryostat アプリケーションの実 行パフォーマンスに影響を与える可能性があります。

サイドカーレポートコンテナーで自動分析レポートを生成することにより、Red Hat build of Cryostat Operator を効率的に使用して、Cryostat アプリケーションのリソースをプロビジョニングできます。 これにより、ターゲットアプリケーションと対話する Cryostat インスタンスが HTTP および JMX 接続 を介したオーバーヘッドの少ない操作の実行に集中できるため、Cryostat コンテナーのリソースフット プリントが削減されます。

さらに、サイドカーレポートコンテナーを複製し、この複製したコンテナーをニーズに合わせて設定す ることもできます。

# 第2章 サイドカーコンテナーのセットアップ

<span id="page-9-0"></span>サイドカーコンテナーは、Red Hat OpenShift Web コンソールで、Red Hat build of Cryostat Operator がインストールされている Cryostat インスタンスを作成するときにセットアップできます。

さらに、Red Hat OpenShift 上の既存の Cryostat リソースを変更することで、サイドカーコンテナーを セットアップすることもできます。この操作により、Red Hat build of Cryostat Operator に、Red Hat OpenShift 上の既存の Cryostat インストールを変更するよう指示します。

### 前提条件

- Red Hat OpenShift Web コンソールを使用して OpenShift Container Platform にログインして いる。
- Red Hat build of Cryostat Operator を Red Hat OpenShift のプロジェクトにインストールして いる。Red Hat build of Cryostat Operator を使用した Red Hat OpenShift への Cryostat のイン ストール (Cryostat のインストール) [を参照してください。](https://access.redhat.com/documentation/ja-jp/red_hat_build_of_cryostat/2/html/installing_cryostat/#installing-cryostat-on-openshift-using-an-operator_assembly_installing-cryostat)
- JMX または Cryostat エージェントが有効になっている Java アプリケーションを Cryostat イ ンスタンスと同じ namespace 内でデプロイした。

### 手順

- 1. Red Hat OpenShift Web コンソールから、Operators > Installed Operatorsに移動します。
- 2. インストールされている Operator のリストから、Red Hat build of Cryostat Operator インスタ ンスの名前をクリックします。Web コンソールで Operator details ページが開きます。
- 3. Provided APIs セクションで、Create instanceをクリックします。
- 4. Name フィールドなど、アスタリスクでマークされている必須フィールドに入力します。
- 5. Create Cryostat設定ページから、Report Options セクションに移動します。
- 6. 展開アイコンをクリックし、Cryostat の自動レポート分析の実装を設定するためのオプション を表示します。

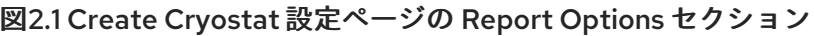

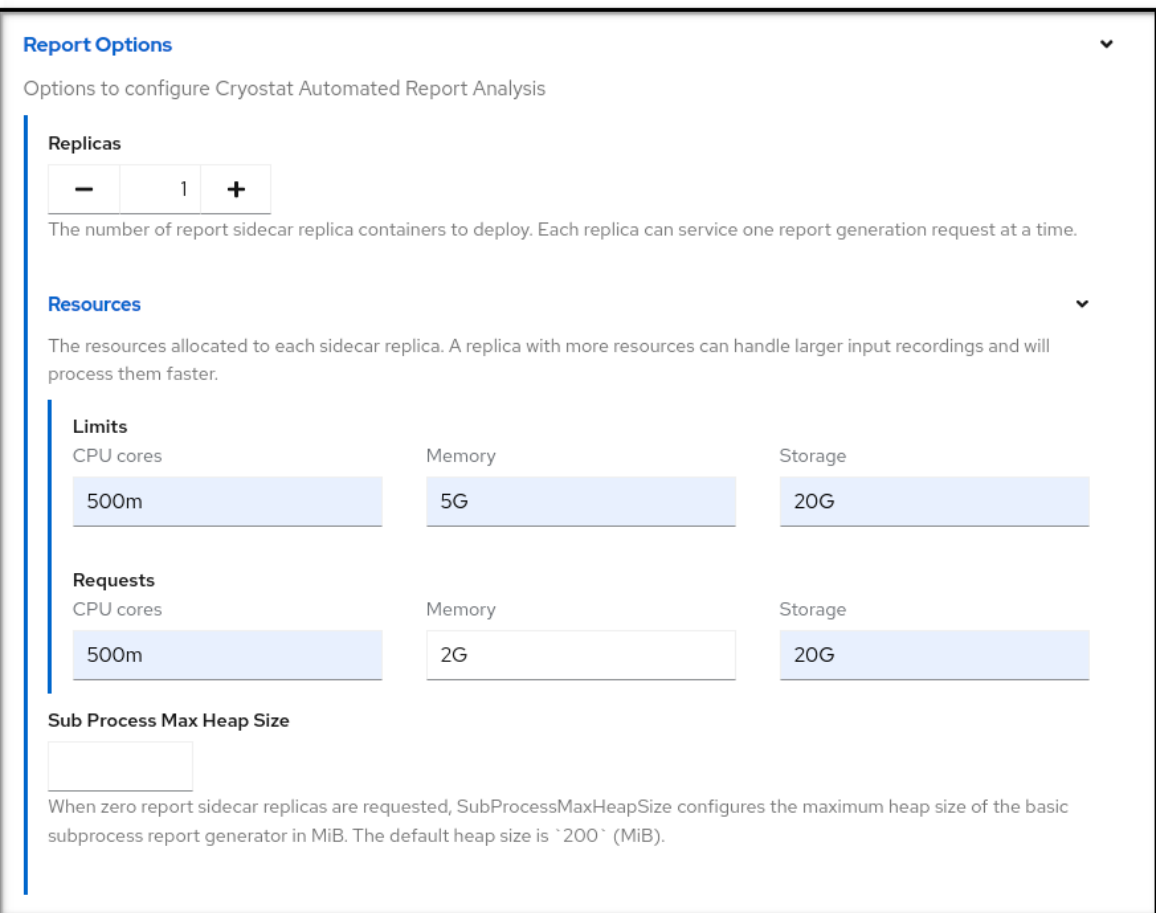

- 7. ニーズに合わせて、次のレポートオプションのいずれかを設定します。
	- a. Replicas: デフォルトは **0** です。この値は、メインの Cryostat コンテナーがレポート生成を 処理することを示します。サイドカーコンテナーのレプリカが分析レポートを生成して処 理できるように、**0** より大きい値を設定する必要があります。
	- b. Resources: 各サイドカーレプリカのリソース制限を設定します。展開アイコンをクリック し、各サイドカーレプリカの設定可能な制限とリクエストオプションを表示します。オプ ションには、CPU cores、Memory、および Storage があります。Storage オプション は、サイドカーレポート生成との関連性が最も低いオプションです。各オプションでサ ポートされる単位は、Red Hat OpenShift によって設定されます。
	- c. Sub Process Max Heap Size メインの Cryostat コンテナーにのみ適用されます。レポート の生成に使用できるメインの Cryostat コンテナーの最大メモリー量を割り当てます。

注記

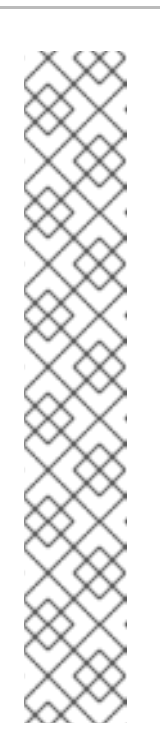

Sub Process Max Heap Sizeオプションに指定する値の型には、以下の制限 が存在する場合があります。

- 値が小さいと、レポートサイズがメインの Cryostat コンテナーに割り当 てられたメモリーを超える可能性があるため、レポート生成リクエスト が失敗する場合があります。さらに、JVM はレポートを処理するために ガベージコレクション (GC) 操作を常に実行する必要があるため、レ ポートの生成がタイムアウトする場合があります。
- 値が大きいと、メインの Cryostat コンテナー内で動作する Cryostat イ ンスタンスのメモリーリソースが枯渇する可能性があります。これは、 レポート生成操作が終了するまでメモリーの制限が 2 つのメモリーパー ティションに適用されるためです。

オプションのデフォルト設定を使用してレポートを生成することを検討して ください。デフォルト設定が要件に合わない場合は、オプションの設定を検 討してください。

8. Create をクリックし、Cryostat インスタンスを生成します。

### 検証

- 1. Cryostat インスタンスの Cryostat detailsページに移動し、Details タブを選択します。
- 2. Application URL フィールドの下にある URL をクリックします。Web ブラウザーで OpenShift Container Platform ログインページにリダイレクトされたら、そこで認証情報を入力する必要 があります。
- 3. Cryostat Web コンソールから、ターゲット JVM を選択します。
- 4. Recordings メニュー項目に移動し、Java 仮想マシン (JVM) の JFR レコーディングを開始し ます。
- 5. Active Recordings タブまたは Archived Recordings タブで、リストされたレコーディングの 横にあるツイストアイコン (**v**) を展開して、サイドカーの自動分析情報を表示します。

図2.2 サイドカーレコーディングの自動分析情報を表示する例

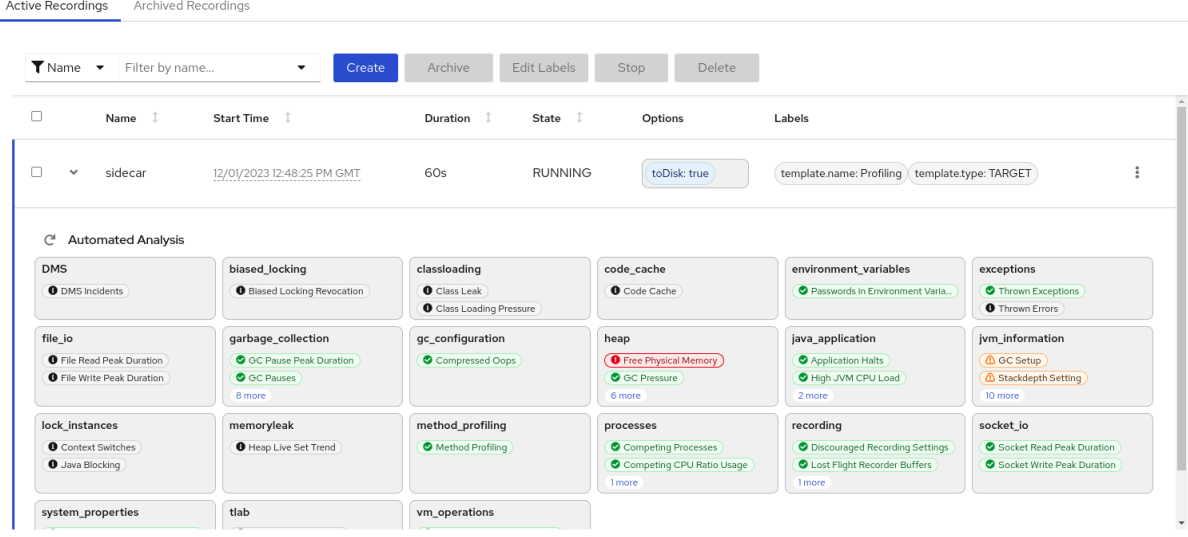

- 6. Red Hat OpenShift Web コンソールに移動し、Workloads > Podsを選択します。
- 7. Pod の名前をクリックします。
- 8. Pod details ページで、Logs タブをクリックします。
- 9. 一時停止アイコンをクリックし、ログストリームを停止します。ログウィンドウに一連のログ メッセージが表示されます。

図2.3 Pod details ページの Log streaming ボタン

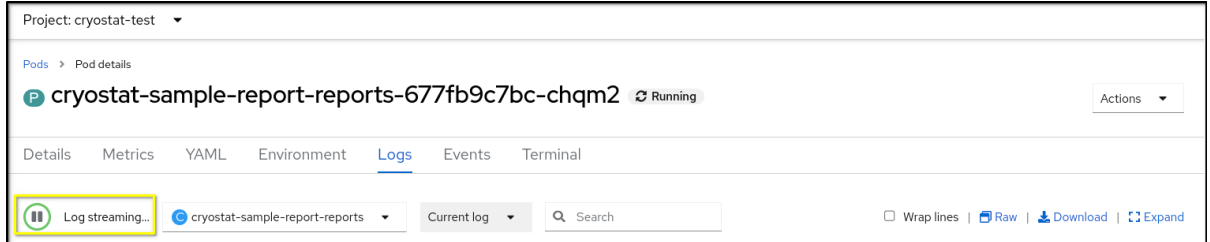

10. サイドカーレポートコンテナーがメインの Cryostat コンテナーから生成されたレポートリクエ ストを受信したことを確認するログメッセージを見つけます。

図2.4 Logs タブのログメッセージの例

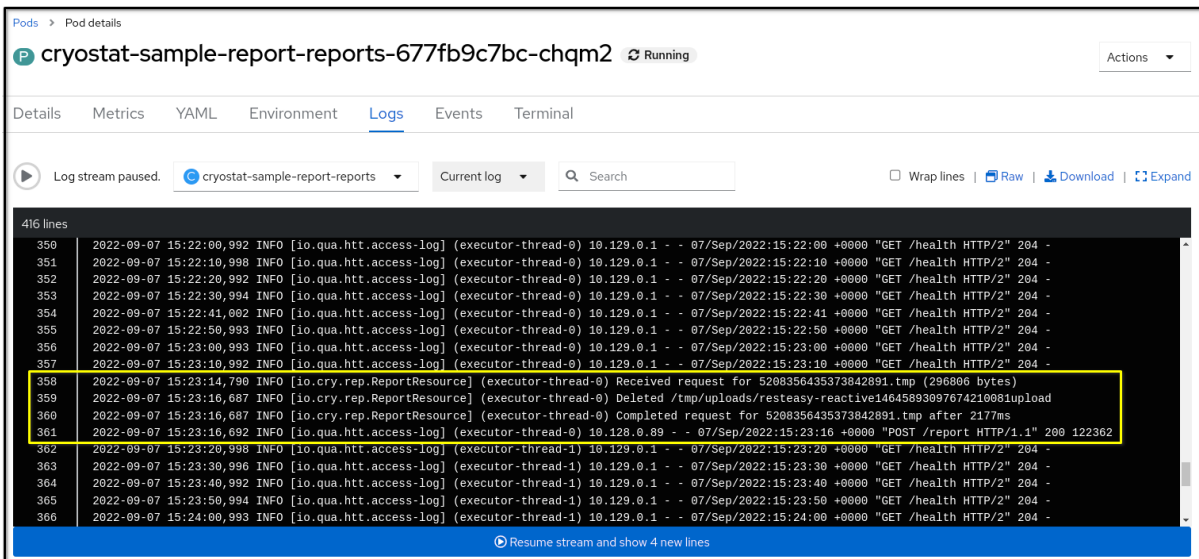

#### 関連情報

- Red Hat build of Cryostat Operator を使用した Red Hat OpenShift への Cryostat のインストー ル (Cryostat [のインストール](https://access.redhat.com/documentation/ja-jp/red_hat_build_of_cryostat/2/html/installing_cryostat/index#installing-cryostat-on-openshift-using-an-operator_assembly_installing-cryostat))
- JDK Flight Recorder (JFR) [のレコーディングの作成](https://access.redhat.com/documentation/ja-jp/red_hat_build_of_cryostat/2/html-single/creating_a_jfr_recording_with_cryostat/index#proc_creating-jdk-recording_assembly_creating_recordings) (Cryostat を使用した JFR レコーディング の作成)
- Red Hat build of Cryostat [Operator](https://access.redhat.com/documentation/ja-jp/red_hat_build_of_cryostat/2/html-single/using_the_cryostat_operator_to_configure_cryostat/index#assembly_cryostat-operator_cryostat) (Red Hat build of Cryostat Operator を使用した Cryostat の 設定)

改訂日時: 2024-01-02